… Installationshilfen und mehr.

# **Installationshilfen:**

Folgende Kommandorezepte (das passende zum OS und Zweck raussuchen) auf der Konsole als root ausführen:

## **root werden**

root ist der Admnistrator auf LINUX-Systemen und darf alles. Im Gegensatz zu Windows gibt es eine strenge Trennung zwischen dem User - also den gemeinen Benutzern - und dem Administrator, einfach root genannt. Man arbeitet also immer als User und nur in Ausnahmefällen als root, etwa um Systemeinstellungen zu verändern.

- Konsole öffnen und:
	- su -l root

root-passwort eingeben. Dann z.B. das passende Repo und/oder das/die anschliessend folgende/n Rezept/e einfügen und ausführen:

Um einzelne Befehle mit Root-Rechten auszuführen reicht auch ein:

```
sudo <Befehl> [<parameter>]
```
# **Ubuntu**

• Eine Anleitung in Bildern gibt es [hier](https://bs-lug.de/vortraege/distribution/ubuntu/installation20160707).

## **openSUSE**

Cinnamon für: Tumbleweed

```
zypper ar -c -f
http://download.opensuse.org/repositories/X11:/Cinnamon:/Current/openSUSE_Tumb
leweed CINNAMON
```
Cinnamon für: Leap 42.1

```
zypper ar -c -f
http://download.opensuse.org/repositories/X11:/Cinnamon:/Current/openSUSE_Leap
_42.1 CINNAMON
```
Cinnamon für: 13.2

```
zypper ar -c -f
http://download.opensuse.org/repositories/X11:/Cinnamon:/Current/openSUSE_13.2
```
#### CINNAMON

MATE für: Tumbleweed

```
zypper ar -c -f
http://download.opensuse.org/repositories/X11:/MATE:/Current/openSUSE_Tumblewe
ed MATE
```
• MATE für: Leap 42.1

```
zypper ar -c -f
http://download.opensuse.org/repositories/X11:/MATE:/Current/openSUSE_13.1
MATE
```
• MATE für: 13.2

```
zypper ar -c -f
http://download.opensuse.org/repositories/X11:/MATE:/Current/openSUSE_13.2
MATE
```
- Rezepte:
	- openSUSE Installation von o.g. Repos:

```
# zypper ar ... eingefügt
zypper lr
zypper in xosview mc memtest86+ # <<== Nützliche Software:
# xosview zeigt Systemstati auf Desktop
# mc ist MidnightCommander wie Norton, nur viel besser
# Memtest kann auf dem Bootmenü zum testen des Hauptspeichers genutzt
werden
zypper dup -l
# install cinnamon and/or mate
zypper in -t pattern cinnamon
zypper in -t pattern mate
```
o Eine Anleitung in Bildern gibt es [hier](https://bs-lug.de/vortraege/distribution/opensuse/installation20160609).

From: <https://bs-lug.de/> - **BS-LUG**

Permanent link: **<https://bs-lug.de/vortraege/distribution/start>**

Last update: **2018-05-03 10:07**

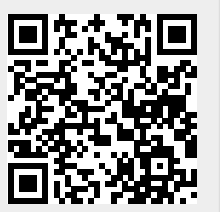